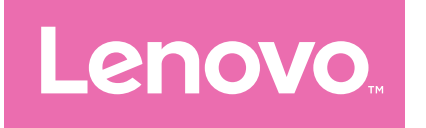

# Lenovo Tab M9 Руководство пользователя

TB310FU TB310XU

# Содержание

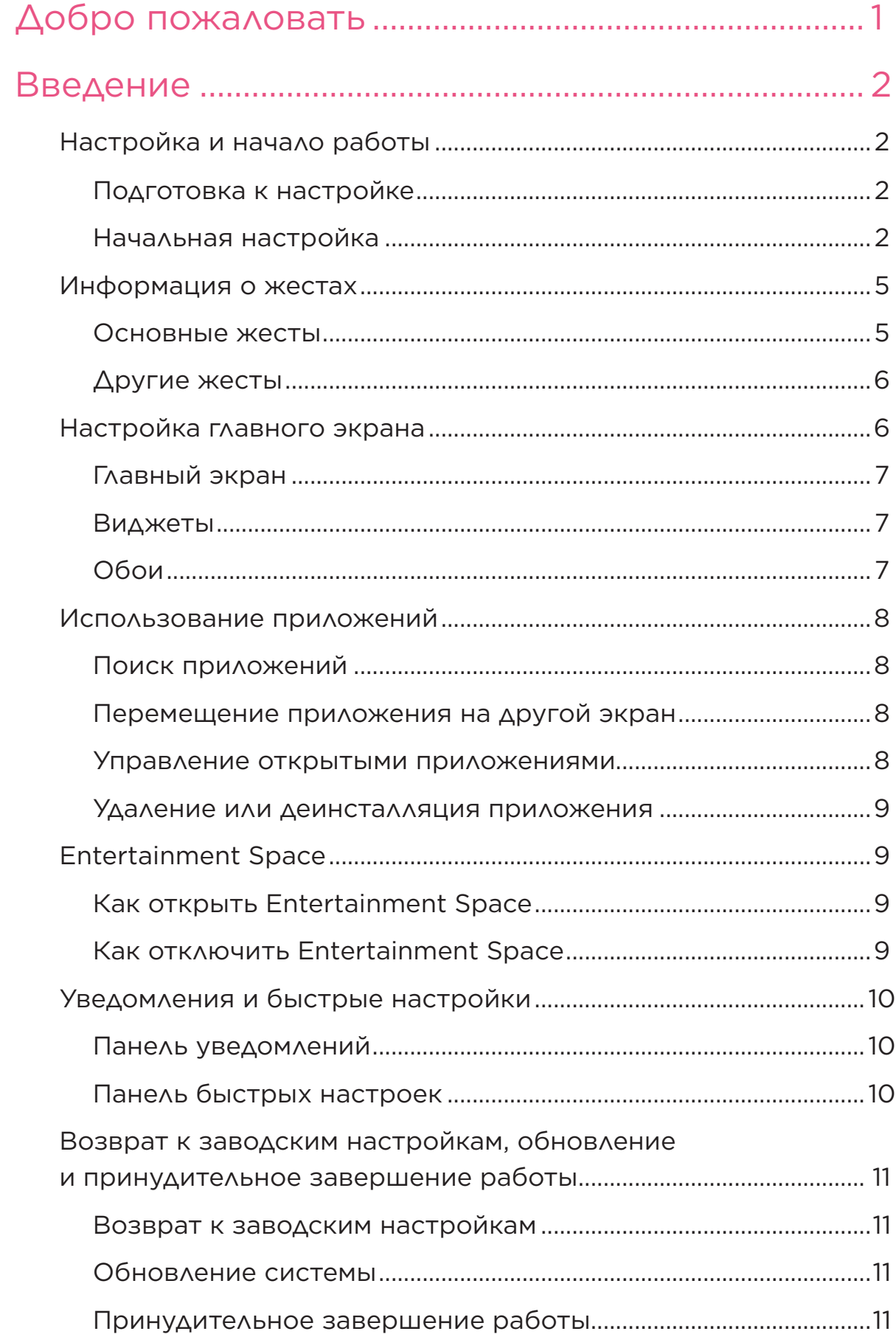

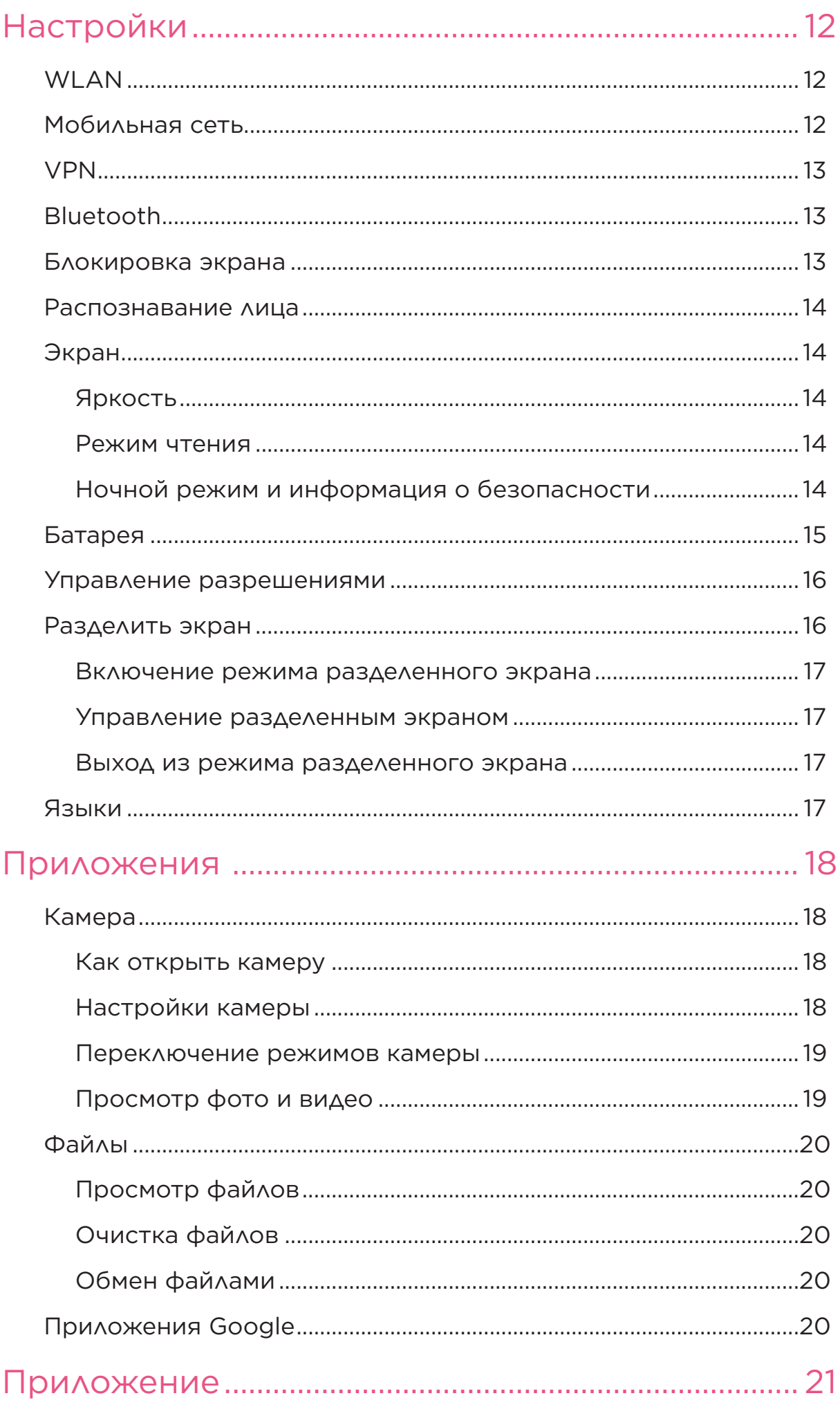

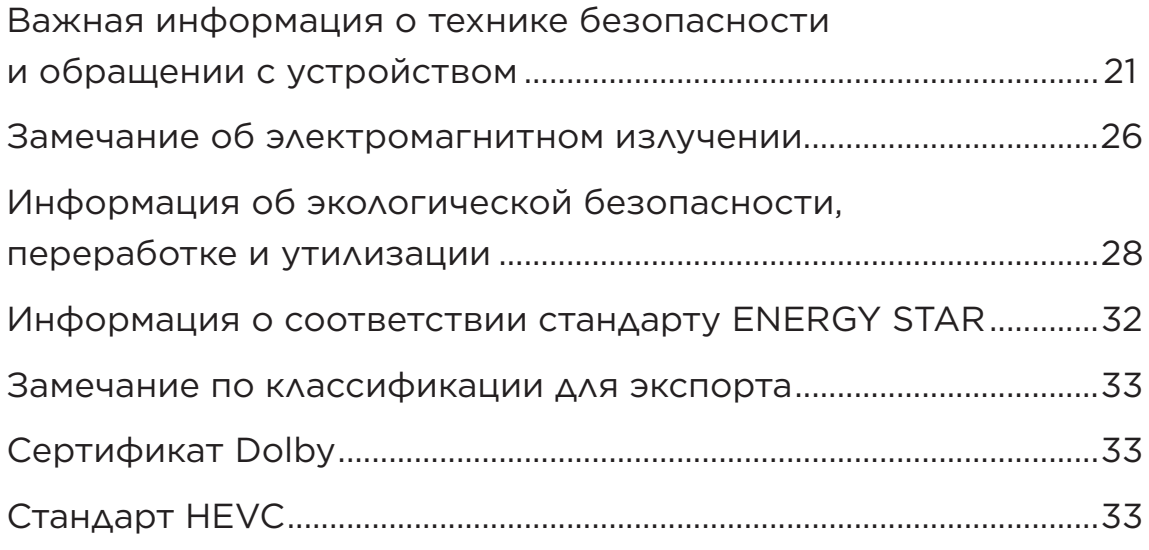

# <span id="page-4-0"></span>Добро пожаловать

Перед использованием устройства ознакомьтесь со следующей информацией:

- *Краткое руководство по началу работы*
- *Руководство по технике безопасности и гарантии*
- *Уведомление о действующих нормативах*

Чтобы получить дополнительную информацию и загрузить вышеуказанные документы, перейдите на веб-сайт [https://www.](https://www.support.lenovo.com) [support.lenovo.com.](https://www.support.lenovo.com)

 Все рисунки и изображения в этом руководстве предназначены исключительно для справки. Внешний вид фактического продукта может отличаться.

#### Значки

- Инструкции, напоминания или рекомендации.
- Внимание или предостережение.
- Опасность или предупреждение.

# <span id="page-5-0"></span>Введение

# Настройка и начало работы

## Подготовка к настройке

Чтобы максимально упростить процесс настройки, вам потребуется следующее:

• Подключение к Интернету через сеть Wi-Fi или мобильную сеть.

Для этого может потребоваться имя и пароль сети Wi-Fi.

- Для устройств с SIM-картой необходимо установить SIM-карту оператора.
- Устройство, использовавшееся ранее, или резервные данные устройства в случае передачи данных на новое устройство.

## Начальная настройка

После первого включения устройства запускается простой процесс настройки. Выполните инструкции по настройке на экране вручную.

- После начальной настройки дополнительные изменения можно внести в разделе **Настройки**.
- 1. Нажмите и удерживайте кнопку питания, пока не появится логотип Lenovo. На экране отобразится приветствие — **Здравствуйте!**.
	- **Выберите язык**: коснитесь и выберите необходимый язык из списка.
	- **Специальные возможности**: коснитесь  $\textcircled{O}$ , чтобы настроить **размер шрифта**, **масштаб изображения на экране** и включить **увеличение** для улучшения видимости экрана. Включите функции **Озвучивание при нажатии** или **TalkBack**, чтобы облегчить восприятие информации с экрана.
- 2. Коснитесь кнопки НАЧАТЬ.
- 3. Ознакомьтесь с соглашениями на обслуживание и примите их, а затем коснитесь кнопки Далее.
- 4. Подключитесь к сети Wi-Fi или мобильной сети (если устройство поддерживает эту возможность).
	- Выберите сеть и введите пароль, если необходимо.
	- Выберите Добавить сеть, а затем введите название сети Wi-Fi вручную и укажите пароль, если необходимо.
	- Выберите Использовать мобильную сеть для настройки, чтобы включить мобильную сеть на устройстве.
- (2) Если настройка производится без подключения к Интернету, необходимо вручную задать время и дату на следующем этапе.
- 5. Перенесите приложения и данные устройства, которое использовалось ранее, на новое устройство.

Вы можете перенести приложения, настройки и содержимое с устройства, которое использовалось ранее, напрямую на новое устройство.

Для этого разместите два устройства рядом и следуйте инструкциям на экране.

- 6. Проверьте настройки конфиденциальности. Настройте разрешения для приложений Google.
- 7. Выберите один из следующих способов разблокировки экрана, чтобы повысить безопасность устройства. Следуйте инструкциям на экране, чтобы задать способ разблокировки экрана.
	- Распознавание лица
	- Графический ключ
	- PIN-код
	- Пароль
- (2) Прежде чем использовать функцию распознавания лица. необходимо создать графический ключ, PIN-код или пароль. Чтобы настроить способ разблокировки экрана позже, выберите Пропустить в разделе Настройки > Безопасность > Блокировка экрана.
- 8. Выберите предпочтительный режим навигации.
	- Навигация с помощью трех кнопок

Навигация с помощью трех кнопок включена по умолчанию. Три кнопки появятся на панели навигации в нижней части экрана.

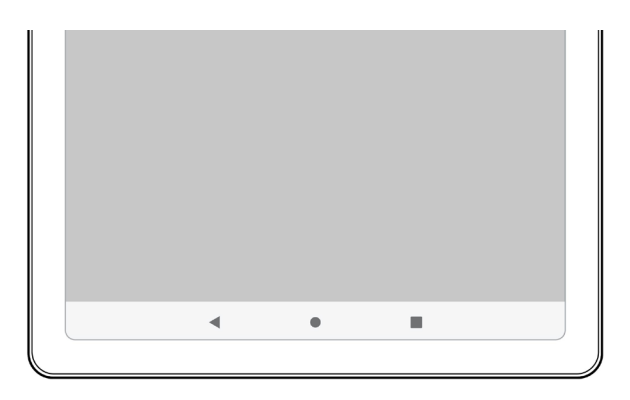

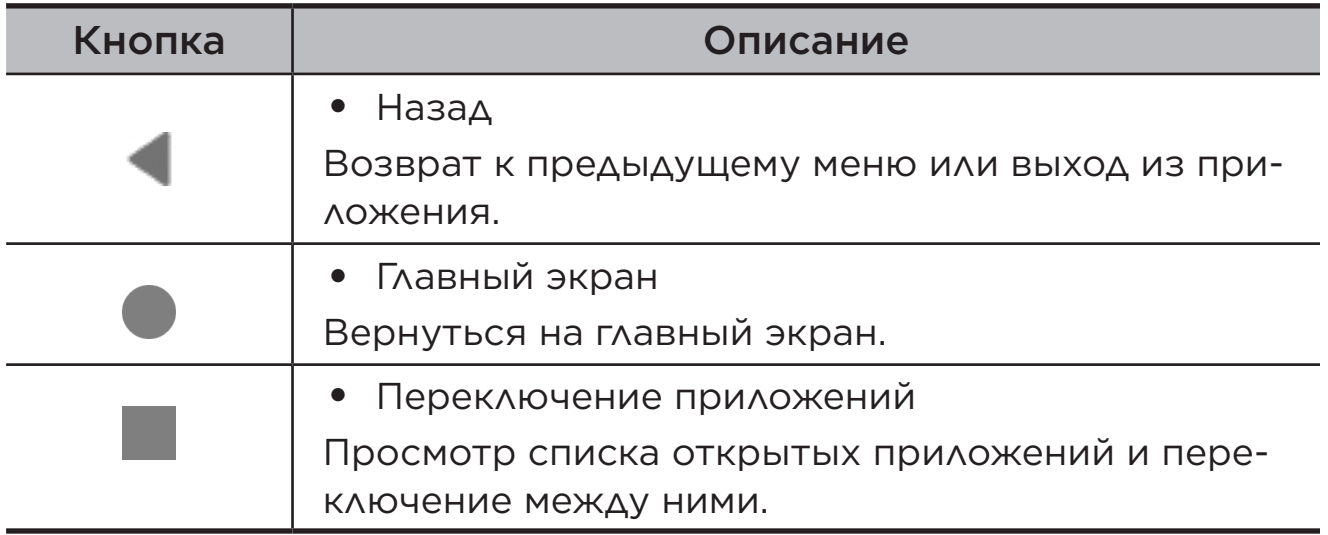

#### – **Навигация с помощью жестов**

Выберите **Навигация в системе**, чтобы включить функцию **Навигация с помощью жестов** и настроить опцию **Чувствительность для жеста "Назад"** в меню **Навигация с помощью жестов**.

Подробнее см. в документе "[Информация о жестах](#page-8-1)".

9. Выберите **Регистрация или вход в систему**, чтобы активировать Lenovo ID. После этого вы сможете использовать все сервисы Lenovo через одну учетную запись.

Настройки Lenovo ID доступны только при подключенной сети.

10.Выберите **Завершить настройку устройства**.

# <span id="page-8-1"></span><span id="page-8-0"></span>Информация о жестах

Ваше устройство поддерживает функции **Навигация с помощью жестов** и **Навигация с помощью трех кнопок**.

# Основные жесты

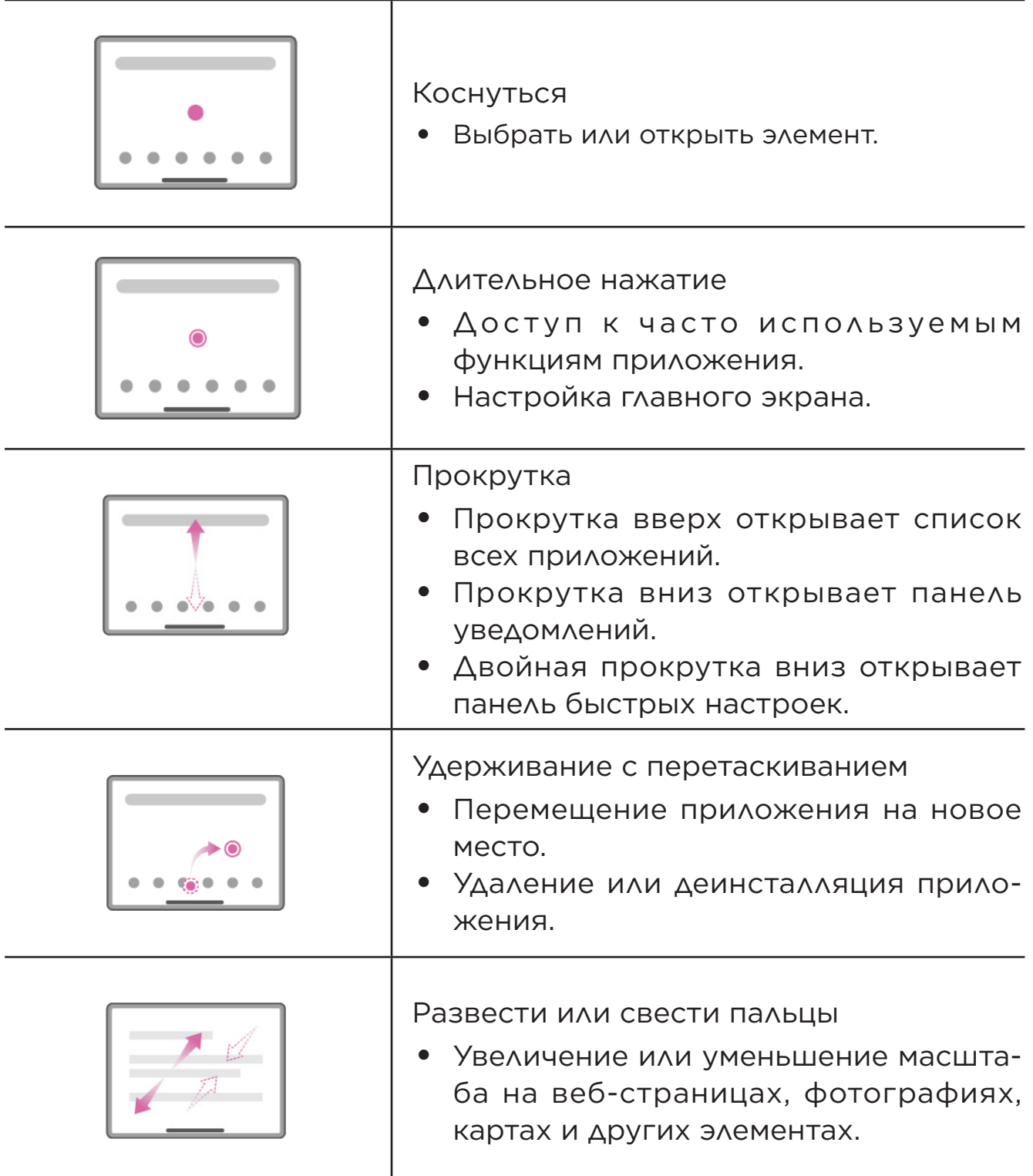

# <span id="page-9-0"></span>Другие жесты

Нижеперечисленные жесты доступны только в режиме **Навигация с помощью жестов**. Чтобы изменить режим навигации, перейдите в меню **Настройки** > **Система** > **Жесты** > **Навигация в системе**.

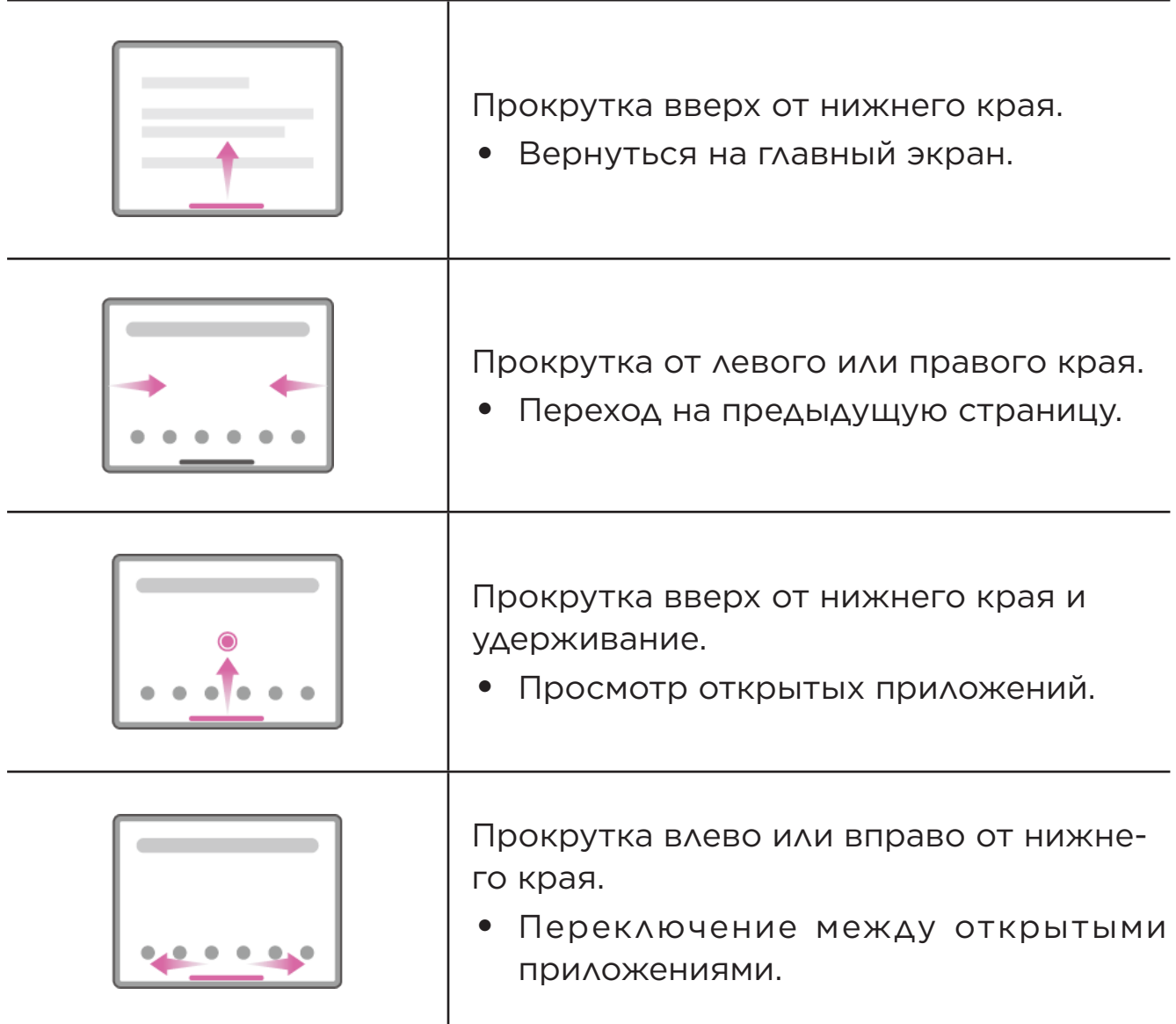

# Настройка главного экрана

Использование устройства начинается с главного экрана. Для вашего удобства на главном экране уже установлено несколько полезных приложений и виджетов.

Настроить главный экран можно следующими способами.

# <span id="page-10-0"></span>Главный экран

Нажмите и удерживайте главный экран в любой точке, кроме значков, и коснитесь опции **Настройки главного экрана** для индивидуальной настройки устройства.

#### • **Значки уведомлений**

Отображение значков уведомлений на значках приложений.

#### • **Использовать обои для создания темы**

Автоматическая настройка цвета темы в зависимости от обоев.

#### • **Добавлять значки на главный экран**

Добавление значков для новых приложений на главный экран.

#### • **Отображать Entertainment Space**

Проведите вправо, чтобы открыть Entertainment Space с главного экрана.

# Виджеты

На главном экране можно размещать виджеты, которые представляют собой небольшие динамические приложения. Виджеты предлагают быстрый просмотр почты, карт, информации о событиях в календаре и других данных.

Чтобы добавить виджет на главный экране, выполните следующие действия:

- 1. Нажмите и удерживайте главный экран в любой точке, кроме значков, коснитесь опции **Виджеты**, а затем выберите виджет, который необходимо добавить.
- 2. Перетащите виджет в нужное место и отпустите.

# Обои

Чтобы установить обои, выполните следующие действия:

- 1. Нажмите и удерживайте главный экран в любой точке, кроме значков, коснитесь опции **Обои**, а затем выберите изображение.
- 2. Выберите **Экран блокировки** или **Рабочий стол**.
- <span id="page-11-0"></span>3. Коснитесь **Установить как обои**.
- Установить обои также можно в меню **Настройки** > **Экран** > **Обои**.

# Использование приложений

# Поиск приложений

- 1. Проведите вверх на главном экране для просмотра списка всех приложений.
- 2. Найдите приложение в списке или введите ключевые слова в строку поиска.

## Перемещение приложения на другой экран

Нажмите и удерживайте значок приложения, которое требуется переместить, перетащите его на нужное место, а затем отпустите.

## Управление открытыми приложениями

- 1. Просматривать список открытых приложений можно одним из следующих способов:
	- **Навигация с помощью жестов**: проведите вверх от нижней части экрана и удерживайте.
	- **Навигация с помощью трех кнопок**: коснитесь **в** в нижней части экрана.
- 2. На экране со списком открытых приложений можно выполнять следующие действия:
	- Чтобы открыть приложение, коснитесь окна приложения.
	- Чтобы закрыть окно приложения, проведите по нему вверх.
	- Чтобы заблокировать или разблокировать окно приложения, проведите по нему вниз.
	- Нажмите на окно приложение и удерживайте его, чтобы посмотреть дополнительные действия.
	- Коснитесь **Очистить все**, чтобы остановить все запущенные приложения.

## <span id="page-12-0"></span>Удаление или деинсталляция приложения

- 1. Нажмите на приложение и перетащите его в область, отмеченную значком  $\times$  или  $\overline{\mathfrak{m}}$  в верхней части экрана, а затем отпустите.
- 2. Коснитесь кнопки **ОК**.
- Некоторые системные приложения необходимы для работы устройства и не могут быть деинсталлированы.

# Entertainment Space

Entertainment Space — это ваш единый персональный экран, на котором собраны ваши любимые фильмы, сериалы, видео, игры и книги.

## Как открыть Entertainment Space

Проведите вправо на главном экране или коснитесь • на левой стороне главного экрана.

 $\oslash$  Для использования Entertainment Space необходимо подключение к Интернету и вход в учетную запись Google.

## Как отключить Entertainment Space

Entertainment Space включен по умолчанию. Перейдите в **Главный экран** и отключите опцию **Отображать Entertainment Space**.

# <span id="page-13-0"></span>Уведомления и быстрые настройки

# Панель уведомлений

Панель уведомлений содержит сведения о новых сообщениях, подключении USB и текущих действиях, например о загрузке файлов, и многое другое.

- Для просмотра уведомлений проведите по экрану сверху вниз.
- Чтобы закрыть панель уведомлений, проведите по экрану снизу вверх.
- Чтобы закрыть уведомление, проведите пальцем влево или вправо по уведомлению.
- Чтобы закрыть все уведомления, коснитесь **Очистить все** в нижней части панели уведомлений.
- Для управления уведомлениями коснитесь **Настроить** в нижней части панели уведомлений.

# Панель быстрых настроек

Панель быстрых настроек обеспечивает быстрый доступ к функциям устройства. Когда определенные функции включены или отключены, соответствующие значки меняют свой цвет.

- Чтобы открыть панель быстрых настроек, дважды проведите по экрану сверху вниз.
- Чтобы закрыть панель быстрых настроек, проведите пальцем снизу вверх.
- Чтобы включить или отключить функцию, коснитесь значка функции.
- Нажмите и удерживайте значок функции, чтобы открыть экран настроек функции (при его наличии).
- Коснитесь / для редактирования панели быстрых настроек.
- Коснитесь  $\bigcirc$  для переключения учетных записей.
- Коснитесь (<sup>I</sup>) для выключения или перезапуска устройства.
- Коснитесь **»** для доступа к **Настройкам**.

# <span id="page-14-0"></span>Возврат к заводским настройкам, обновление и принудительное завершение работы

## Возврат к заводским настройкам

Функция «Возврат к заводским настройкам» удаляет все данные с внутренней памяти вашего устройства. Перед выполнением сброса настроек сделайте резервную копию важных данных на устройстве.

- 1. Перейдите в **Настройки** > **Система** > **Сброс настроек** > **Удалить все данные**.
- 2. Выберите **Удалить**, чтобы вернуться к заводским настройкам.

# Обновление системы

Устройство запрашивает загрузку и установку обновлений, когда появляется новая версия системы. Проверить наличие обновлений и установить способы обновления также можно вручную.

- 1. Перейдите в меню **Настройки** > **Система** > **Обновление системы** и коснитесь **Проверить наличие обновлений**.
- 2. Коснитесь значка в правом верхнем углу экрана **Обновление системы**, чтобы включить или отключить автоматическую загрузку и ночное обновление функций.
- Загружайте и устанавливайте обновления системы только из официальных источников.

## Принудительное завершение работы

Нажмите и удерживайте кнопки питания и уменьшения громкости приблизительно в течение 8 секунд, пока устройство не выключится.

# <span id="page-15-0"></span>Настройки

Проведите вверх на главном экране, чтобы открыть список всех приложений. Коснитесь для доступа к **Настройкам**.

# WLAN

Подключение к Интернету через сеть WLAN — это эффективный способ экономии мобильных данных.

- 1. Перейдите в меню **Настройки** > **Сеть и Интернет** > **Интернет** и включите **Wi-Fi**, чтобы открыть список доступных сетей.
- 2. Выберите сеть и введите пароль, если необходимо.
- 3. Коснитесь кнопки **ПОДКЛЮЧИТЬ**.

После подключения устройства к сети WLAN в верхней части экрана будет отображаться значок .

# Мобильная сеть

Для устройств с SIM-картами вставьте SIM-карту и включите доступ к мобильной сети.

Чтобы настроить доступ к Интернету через мобильную сеть, выполните следующие действия:

- 1. Перейдите в меню **Настройки** > **Сеть и интернет** > **SIM-карты**.
- 2. Откройте службу вашего сотового оператора и включите мобильную сеть.
- Необходима действующая SIM-карта с подключенной службой передачи данных. Если у вас нет SIM-карты, обратитесь к оператору мобильной связи.

# <span id="page-16-0"></span>**VPN**

Сети VPN (частные виртуальные сети) используются организациями для безопасного обмена конфиденциальной информацией по общедоступной сети. VPN может потребоваться, например, для доступа к корпоративной электронной почте. Обратитесь к сетевому администратору для настройки VPN для вашей сети.

- 1. Перейдите в меню Настройки > Сеть и Интернет > VPN.
- 2. Коснитесь +, чтобы отредактировать профиль VPN, включая имя, тип, адрес сервера и идентификатор IPSec.
- 3. Коснитесь СОХРАНИТЬ.
- 4. Коснитесь (3), чтобы отредактировать или удалить VPN.

# **Bluetooth**

Вы можете сопрячь ваше устройство с другим устройством с включенным Bluetooth, например с наушниками Bluetooth.

- 1. Перейдите в меню Настройки > Подключенные устройства > Настройки подключения > Bluetooth, и включите Использовать **Bluetooth**.
- 2. Коснитесь Добавить устройство и выберите имя устройства ДЛЯ ПОДКЛЮЧЕНИЯ.

После подключения устройства к Bluetooth-устройству в верхней части экрана будет отображаться значок».

# Блокировка экрана

Блокировка экрана - это эффективный способ повышения безопасности устройства. Выполните следующие действия, чтобы установить блокировку экрана.

- 1. Перейдите в меню Настройки > Безопасность > Блокировка экрана.
- 2. Выберите способ разблокировки экрана и следуйте инструкциям на экране для его установки.

# <span id="page-17-0"></span>Распознавание лица

Распознавание лица устанавливается в качестве альтернативного способа разблокировки экрана в комбинации с графическим ключом, PIN-кодом или паролем. Чтобы установить распознавание лица, выполните следующие действия.

- 1. Перейдите в меню **Настройки** > **Безопасность** > **Распознавание лица**.
- 2. Следуйте инструкциям на экране для настройки устройства.

# Экран

## Яркость

#### • **Ручная настройка**

Перейдите в **Настройки** > **Экран** и переместите ползунок яркости, чтобы настроить яркость экрана вручную.

#### • **Автоматическая настройка**

Перейдите в меню **Настройки** > **Экран** и включите **Адаптивная яркость**, чтобы яркость экрана изменялась автоматически в зависимости от освещенности.

## Режим чтения

- 1. Перейдите в меню **Настройки** > **Экран** > **Режим чтения** и включите **Использовать режим чтения**.
- 2. Выберите эффект отображения режима чтения.

# Ночной режим и информация о безопасности

При включенном **ночном режиме** оттенок экрана становится янтарным, сокращая количество синего света. Это повышает комфорт чтения или просмотра экрана в тускло освещенных местах.

1. Перейдите в меню **Настройки** > **Экран** > **Ночной режим** и включите **Ночной режим**.

- <span id="page-18-0"></span>2. Выберите **Расписание**, чтобы настроить периоды включения ночного режима.
- 3. Отрегулируйте подсветку по своему желанию ползунком Интенсивность.

Устройство следует использовать в хорошо освещенных местах и во время его использования держать на достаточном расстоянии от глаз. Для предотвращения перенапряжения глаз регулярно делайте перерывы и отводите взгляд от экрана.

Концентрируясь на производительности своих экранов, Lenovo также придает большое значение защите зрения пользователей. Данный продукт прошел сертификацию TÜV Rheinland «Low Blue Light» и его можно использовать с уверенностью. Дополнительная информация представлена на веб-сайте<https://support.lenovo.com>.

# Батарея

Перейдите в меню **Настройки** > **Батарея**, чтобы проверить расход заряда батареи и задать настройки батареи.

#### • **Расход заряда батареи**

Информация о расходе с момента последней зарядки.

#### • **Режим энергосбережения**

Снижение потребления энергии за счет ограничения фоновой активности, визуальных эффектов, работы некоторых функций и ряда сетевых подключений.

#### • **Экономия заряда батареи**

Используйте **Режим защиты аккумулятора** и **Режим ухода за аккумулятором** для продления срока службы батареи.

**Режим защиты аккумулятора** предотвращает выполнение зарядки в течение слишком долгого времени, что подвергает батарею воздействию высоких температур и высокого напряжения, ускоряющих ее старение. При включении **Режим защиты аккумулятора** устройство будет поддерживать уровень заряда в диапазоне 40–60%, чтобы увеличить срок службы батареи.

#### <span id="page-19-0"></span>• **Диспетчер батареи**

Проверьте, какие приложения расходуют заряд батареи, и ограничьте их работу.

#### • **Уровень заряда батареи**

Выберите отображать или скрывать уровень заряда батареи на панели состояния.

# Управление разрешениями

Некоторым приложениям для работы могут требоваться разрешения на доступ к местоположению и конфиденциальным данным. Для управления разрешениями приложений можно использовать следующие способы:

#### • **Управление разрешениями отдельных приложений**

Нажмите и удерживайте приложение, перейдите в меню **О приложении** > **Разрешения**, проверьте разрешения, предоставленные или отключенные для приложения, и коснитесь, чтобы сбросить разрешение.

#### • **Управление разрешениями по категориям**

- **Местоположение**: перейдите в меню **Настройки** > **Местоположение** > **Доступ приложений к геоданным**, найдите приложения с доступом к данным о местоположении и коснитесь приложения, чтобы сбросить разрешение.
- **Конфиденциальность**: перейдите в меню **Настройки** > **Конфиденциальность** > **Разрешения**, выберите данные, найдите приложения с доступом к этим данным и коснитесь приложения, чтобы сбросить разрешение.

# Разделить экран

Режим разделенного экрана позволяет открыть два приложения в разных экранах и использовать их одновременно.

## <span id="page-20-0"></span>Включение режима разделенного экрана

- 1. Откройте список открытых приложений.
- 2. Нажмите и удерживайте приложение над экраном, а затем коснитесь кнопки **Разделить экран**.
- Режим разделенного экрана поддерживается не всеми приложениями.

### Управление разделенным экраном

В режиме разделенного экрана можно выполнить следующие действия:

• **Настроить размер разделенного экрана**

Перетащите или между двумя экранами для настройки размера разделенного экрана.

#### • **Заменить второе приложение**

Вернитесь на главный экран и откройте другое приложение, которое поддерживает режим разделенного экрана.

### Выход из режима разделенного экрана

Перетащите или к краю экрана.

# Языки

Вы можете добавить часто используемые языки в список и задать язык системы.

- 1. Перейдите в **Настройки** > **Система** > **Язык и ввод** > **Языки** > **Добавить язык**.
- 2. Выберите язык, который вы хотите добавить.
- 3. Нажмите и удерживайте = , чтобы перетащить добавленный язык в первую строку.

# <span id="page-21-0"></span>Приложения

# Камера

# Как открыть камеру

Коснитесь значка на главном экране, чтобы открыть **камеру**.

 В некоторых моделях значок этого приложения может не отображаться на главном экране. Проведите вверх на главном экране, чтобы открыть список всех приложений и найдите приложение камеры.

# Настройки камеры

Для управления настройками камеры используйте значки на главном экране камеры и меню настроек.

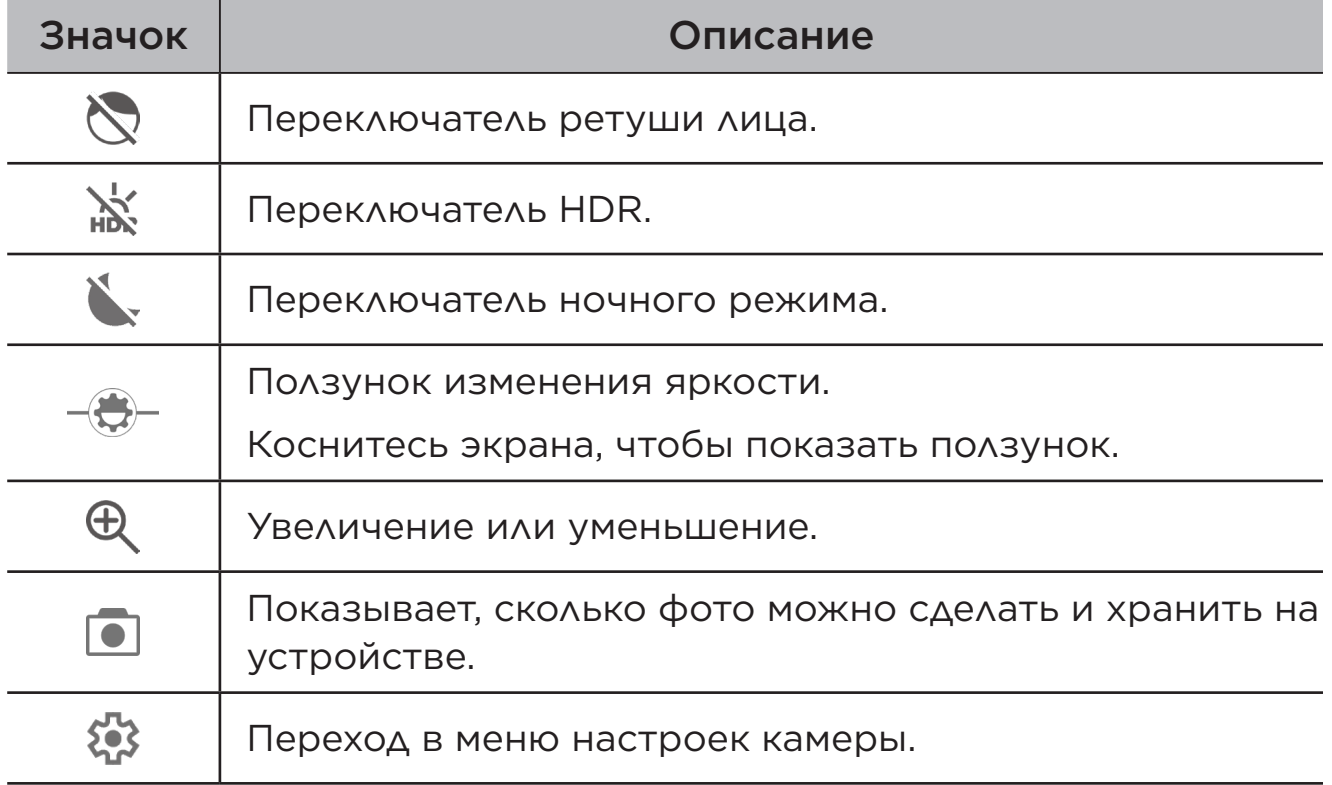

<span id="page-22-0"></span>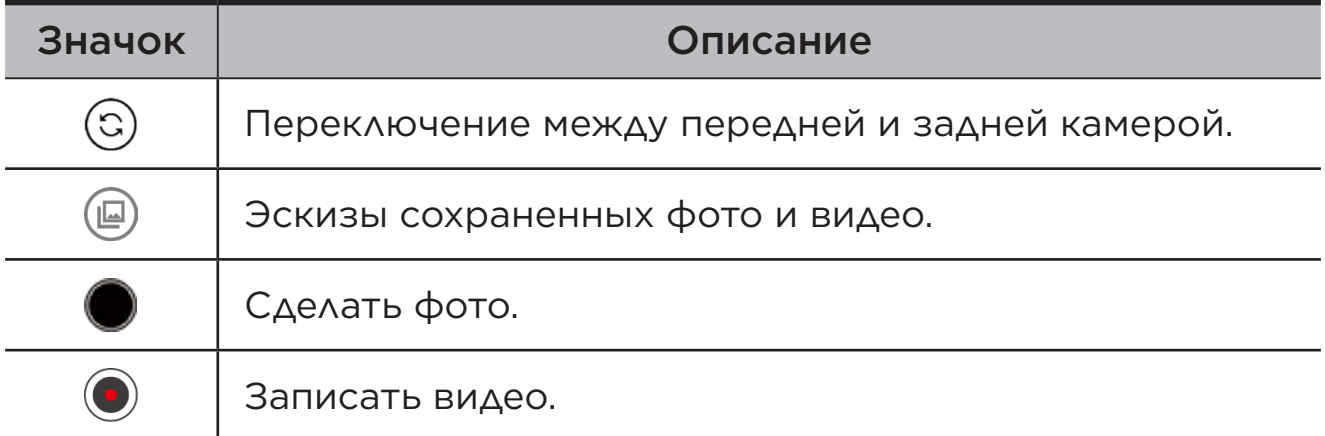

### Переключение режимов камеры

В нижней части экрана камеры представлено четыре режима.

#### • **Портрет**

Нажмите на лицо для фокуса. На фотографии фон будет размыт.

#### • **Фото**

Для обычных фото.

• **Видео**

Для записи видео.

#### • **Перевод**

Наведите камеру на незнакомые слова, чтобы получить перевод.

# Просмотр фото и видео

Фотографии и видео хранятся во внутренней памяти устройства. Вы можете просматривать фотографии и видео следующими способами:

- коснуться эскиза во время использования приложения Камера;
- перейти в **Фото**;
- перейти в **Файлы**.

# <span id="page-23-0"></span>Файлы

Проведите вверх на главном экране, чтобы открыть список всех приложений. Коснитесь значка <sup>[4]</sup>, чтобы открыть файлы. Вы можете просматривать и управлять файлами, которые хранятся на вашем устройстве, включая изображения, видео, аудио и другие файлы.

# Просмотр файлов

В меню **Файлы** > **Просмотр** можно выполнять следующие действия:

- Просматривать недавно сохраненные файлы.
- Просматривать файлы по категории.
- Открывать **внутреннюю память** и просматривать файлы через путь сохранения.
- Использовать поиск файлов по ключевым словам через значок .

# Очистка файлов

Перейдите в меню **Файлы** > **Очистка** для проверки свободной внутренней памяти и удаления ненужных файлов.

# Обмен файлами

Перейдите в меню **Файлы** > **Обмен** и следуйте подсказкам на экране, чтобы быстро отправить или получить файлы.

# Приложения Google

Приложения Google предварительно установлены на устройстве. Посетите страницу [support.google.com](http://support.google.com), чтобы узнать больше о приложении Google. Приложения также можно загрузить в Google Play Store.

# <span id="page-24-0"></span>Приложение

# Важная информация о технике безопасности и обращении с устройством

Чтобы избежать травм, ущерба для имущества или случайного повреждения устройства, ознакомьтесь со всей информацией В ЭТОМ разделе, прежде чем использовать устройство. Дополнительные советы по безопасной эксплуатации устройства см. на странице http://www.lenovo.com/safety.

# Обращайтесь с устройством осторожно

Не роняйте, не сгибайте и не прокалывайте устройство, не вставляйте в него посторонние объекты и не кладите на него тяжелые предметы. Это может привести к повреждению внутренних компонентов, чувствительных к механическому воздействию.

Экран устройства сделан из стекла, которое может разбиться, если устройство упадет на твердую поверхность, подвергнется сильному механическому воздействию или удару о тяжелый предмет. Если стекло разбилось или треснуло, не трогайте его и не пытайтесь извлечь его из устройства. Немедленно прекратите работу с устройством и обратитесь в службу технической поддержки компании Lenovo за информацией о ремонте, замене или утилизации.

Используйте устройство вдали от источников тепла или высокого напряжения, например электроприборов, электрических обогревателей или электрического оборудования для приготовления пищи. Во избежание поломки устройства используйте его только при температуре от 0°С до 40°С (хранение при температуре от -20°С до 60°С).

Избегайте попадания устройства под дождь, воздействия на него воды, избыточной влаги, пота и других жидкостей.

# Не разбирайте устройство и не вносите изменения в его конструкцию

Ваше устройство герметично закрыто. Внутри него нет элементов, подлежащих обслуживанию конечным пользователем. Ремонт всех внутренних компонентов должен выполняться авторизованным центром обслуживания или уполномоченным специалистом компании Lenovo. Попытки вскрыть устройство или внести изменения в его конструкцию приведут к аннулированию гарантии.

## Замечание по встроенной батарее

Не пытайтесь заменять встроенную литий-ионную батарею. При замене батареи на батарею неправильного типа возникает опасность взрыва. Инструкции по замене можно получить в службе поддержки компании Lenovo.

## Уведомление о пластиковых пакетах

### **ОПАСНОСТЬ**

Пластиковые пакеты могут быть опасными. Держите их вне досягаемости детей, чтобы исключить возможность удушения.

# Информация об адаптере

• Предохраняйте устройство и адаптер переменного тока от воздействия влаги.

Не погружайте устройство в воду и не оставляйте его в местах, в которых в него может попасть вода или другие жидкости.

- Используйте только утвержденные способы зарядки.
	- Используйте только стандартные адаптеры питания марки Lenovo. Использование адаптеров питания других производителей влияет на скорость зарядки, что ведет к неправильной зарядке и возможному повреждению оборудования.
- Подключайте стандартный адаптер питания к подходящей розетке.
- Для подключения устройства к ПК или устройству, соответствующему USB 2.0 или выше используйте стандартный кабель для передачи данных.

Зарядные устройства могут нагреваться при использовании в обычном режиме. Обеспечивайте вокруг них надлежащую вентиляцию. Отсоединяйте зарядное устройство в перечисленных ниже случаях:

- зарядное устройство попало под дождь, подверглось воздействию жидкости или избыточной влаги;
- на зарядном устройстве есть признаки физических повреждений;
- зарядное устройство нужно очистить.

### **S ПРЕДУПРЕЖДЕНИЕ**

Компания Lenovo не несет ответственности за работу и безопасность изделий, изготовленных другими производителями и не одобренных компанией Lenovo. Используйте только адаптеры переменного тока и батареи, одобренные компанией Lenovo.

Директива ErP EC (экологизация) (2009/125/ ЕС): внешние адаптеры питания (регламент  $(EC) 2019/1782)$ 

Требования экодизайна к энергопотребляющей продукции (2010) - UK SI 2010 No. 2617 (Ext PSU), SI 2020 No. 485 (Ntwk Standby), SI 2014 No. 1290 с учетом соответствующих поправок

Продукция Lenovo соответствует Директиве ЕС по экологизации (ErP) и нормативным требованиям Соединенного Королевства по экологизации энергетического оборудования. Подробнее см. ниже:

Декларация соответствия системы для ЕС доступна по ссылке https://www.lenovo.com/us/en/compliance/eu-doc, а для Великобритании - по ссылке https://www.lenovo.com/us/en/ compliance/uk-doc.

# Предупреждение об эксплуатации на высоком уровне громкости

### **ПРЕДУПРЕЖДЕНИЕ**

Использование устройства с высоким уровнем громкости в течение длительного периода времени может привести к нарушению слуха. Чем выше уровень громкости, тем быстрее происходит нарушение слуха.

Для защиты органов слуха:

- ограничьте время использования наушников с высоким уровнем громкости;
- старайтесь не увеличивать громкость, чтобы заглушить окружающий шум;
- уменьшите громкость, если вам не слышно людей, разговаривающих рядом.

При возникновении проблем с органами слуха, включая ощущение давления или заложенности в ушах, звон в ушах или частичную глухоту, прекратите использование устройства через гарнитуру или наушники и обратитесь за помощью к специалисту.

Чтобы избежать возможного нарушения слуха, не прослушивайте музыку на высокой громкости в течение длительного времени.

## Будьте осторожны при использовании устройства в автомобиле или на велосипеде

Помните о том, что ваша безопасность и безопасность других людей важнее всего. Соблюдайте закон. Местные законы и нормативные предписания могут регламентировать использование переносных электронных устройств, таких как ваше, при езде в автомобиле или на велосипеде.

# Соблюдайте требования местных законов и нормативных предписаний относительно утилизации

По завершении срока службы устройства не ломайте его, не сжигайте, не топите в воде и не утилизируйте иным образом в нарушение местных законов и нормативных предписаний. Некоторые внутренние компоненты содержат вещества, которые могут взорваться, утечь или оказать отрицательное воздействие на окружающую среду в случае ненадлежащей утилизации.

Подробнее см. в документе "Информация об экологической безопасности, переработке и утилизации".

## Храните устройство и принадлежности вне досягаемости детей

Устройство содержит мелкие детали, которыми маленькие дети могут случайно подавиться. Кроме того, в случае падения или удара о твердую поверхность стеклянный экран может разбиться ИЛИ ТРЕСНУТЬ.

## Защищайте имеющиеся данные и программное обеспечение

Не удаляйте неизвестные файлы и не переименовывайте файлы и каталоги, созданные не вами. Эти действия могут привести к сбою в работе программ.

Имейте в виду, что при обращении к сетевым ресурсам устройство становится уязвимым для компьютерных вирусов, хакеров, программ-шпионов и других вредоносных действий, которые могут повредить устройство, программы или данные. Вы должны обеспечить достаточную защиту с помощью брандмауэров, антивирусных и антишпионских программ, которые требуется своевременно обновлять.

Старайтесь не приближать устройство к электроприборам. Сюда относятся электрические вентиляторы, радиоприемники, мощные динамики, кондиционеры и микроволновые печи. Мощные магнитные поля, создаваемые этими электроприборами, могут повредить экран и данные на устройстве.

# <span id="page-29-0"></span>Помните о том, что устройство нагревается

Когда устройство включено или заряжается батарея, некоторые компоненты могут нагреваться. Температура этих частей зависит от интенсивности работы системы и уровня зарядки батареи. При продолжительном контакте с телом даже через одежду может возникнуть чувство дискомфорта и даже произойти ожог. Не допускайте продолжительного контакта нагревающихся компонентов устройства с руками, ногами или другими частями тела.

# Замечание об электромагнитном излучении

# Заявление о соответствии требованиям Федеральной комиссии связи (FCC)

Данное оборудование было протестировано и признано соответствующим ограничениям для цифрового оборудования класса B, в соответствии с частью 15 правил Федеральной комиссии связи (FCC). Эти ограничения разработаны для обеспечения разумной защиты от вредных помех при установке в жилых помещениях. Данное оборудование генерирует, использует и может излучать радиочастотную энергию, и в случае установки и использования не в соответствии с инструкциями может послужить причиной вредных для радиосвязи помех. Однако, гарантия отсутствия помех при конкретной установке не предоставляется. Если данное оборудование действительно создает недопустимые помехи для приема радио- или телевизионного сигнала, что можно определить путем включения и выключения оборудования, пользователю рекомендуется попытаться устранить помехи одним из следующих способов:

- изменить ориентацию или расположение приемной антенны;
- увеличить расстояние между оборудованием и приемной антенной;
- подключить оборудование к розетке, отличной от той, к которой подключена приемная антенна;

• обратитесь к авторизованному дилеру или представителю службы поддержки для получения помощи.

Lenovo не несет ответственности за любые радио- или телевизионные помехи, вызванные несанкционированными изменениями данного оборудования. Несанкционированные изменения или модификации могут привезти к утрате пользователем права на эксплуатацию оборудования.

Данное устройство соответствует части 15 правил Федеральной комиссии связи (FCC). При эксплуатации должны соблюдаться два следующих условия: (1) это устройство не может создавать вредных помех, и (2) это устройство должно принимать любые принимаемые помехи, включая помехи, которые могут вызвать нежелательную работу.

Ответственная сторона:

Lenovo (United States) Incorporated

1009 Think Place - Building One

Morrisville, NC 27560

Телефон: 1-919-294-5900

# Предупреждение ISED

Данное устройство соответствует промышленным стандартам RSS Министерства инноваций, науки и экономического развития Канады в отношении оборудования, не подлежащего лицензированию. При эксплуатации должны соблюдаться два следующих условия:

(1) данное устройство не должно создавать помех, (2) данное устройство должно быть устойчиво к любым помехам, в том числе к таким, которые могут стать причиной его неправильной работы.

Le présent appareil est conforme aux CNR d'Industrie Canada applicables aux appareils radio exempts de licence. L'exploitation est autorisée aux deux conditions suivantes:

(1) l'appareil ne doit pas produire de brouillage, et

(2) l'utilisateur de l'appareil doit accepter tout brouillage radioélectrique subi, même si le brouillage est susceptible d'en compromettre le fonctionnement.

<span id="page-31-0"></span>Заявление о соответствии классу B по стандарту VCCI для Японии

この装置は、クラス B 情報技術装置です。この装置は、家庭環境で使用するこ とを目的としていますが、この装置がラジオやテレビジョン受信機に近接して 使用されると、受信障害を引き起こすことがあります。取扱説明書に従って正 しい取り扱いをして下さい。VCCI-B

Заявление о соответствии для изделий, подключаемых к линиям электропередач с номинальным током не более 20 А на одну фазу, для Японии

日本の定格電流が 20A/ 相以下の機器に対する高調波電流規制

高調波電流規格 JIS C 61000-3-2 適合品

# <span id="page-31-1"></span>Информация об экологической безопасности, переработке и утилизации

## Общее заявление о переработке

Lenovo поддерживает владельцев оборудования, связанного с информационными технологиями (Information Technology, IT), которые ответственно подходят к утилизации ненужного оборудования. Компания Lenovo предлагает различные программы и службы по переработке ИТ-продукции для владельцев оборудования. Дополнительные сведения об утилизации продуктов Lenovo см. по адресу <http://www.lenovo.com/recycling>.

## Важная информация о батарее и утилизации отходов производства электрического и электронного оборудования (WEEE)

Информация о порядке возврата и утилизации отходов производства электрического и электронного оборудования (WEEE), а также отработанных батарей и аккумуляторов на территории Европейского Союза и Соединенного Королевства

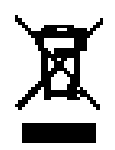

Символ перечеркнутого мусорного бака на колесах применяется только в странах, где действуют Директива об утилизации электрического и электронного оборудования (WEEE) и Правила утилизации аккумуляторных батарей на территории Европейского Союза (ЕС) и Соединенного Королевства (Великобритания).

Оборудование и батареи/аккумуляторы маркируются в соответствии с местными нормативными предписаниями, регулирующими порядок утилизации отработанного электрического и электронного оборудования (WEEE), а также отработанных батарей и аккумуляторов. Указанные нормы определяют общий порядок возврата и утилизации использованного оборудования и батарей/аккумуляторов с учетом особенностей каждого региона. Данная маркировка наносится на различные изделия и означает, что по истечении срока службы они должны передаваться в специальные пункты приема и утилизироваться в установленном порядке, отдельно от бытовых отходов.

В маркировке на батарее также может быть указано химическое обозначение содержащегося в ней металла (Pb для свинца, Hg для ртути и Cd для кадмия).

Пользователям электрического и электронного оборудования (EEE) и батарей/аккумуляторов с символом перечеркнутого мусорного бака на колесах запрещается утилизировать такое оборудование как обычный бытовой мусор. Указанные изделия подлежат сдаче в специальный пункт приема для возврата, переработки и восстановления отработанного электрического и электронного оборудования и батарей/аккумуляторов с целью снижения их потенциального воздействия на окружающую среду и здоровье людей из-за наличия опасных веществ.

Электрическое и электронное оборудование (EEE) Lenovo может содержать детали и компоненты, которые по окончанию срока службы могут быть классифицированы как вредные отходы.

Оборудование EEE и отходы электрического и электронного оборудования (WEEE) можно бесплатно доставить в пункт продажи или любому дистрибьютору, занимающемуся

реализацией электрического и электронного оборудования, аналогичного по своему характеру и функциональному назначению отработанному оборудованию EEE или WEEE.

Перед размещением электрического и электронного оборудования (EEE) в системе или пункте сбора отходов конечный пользователь оборудования, содержащего батареи и (или) аккумуляторы, обязан извлечь указанные батареи и аккумуляторы и отдельно передать их для утилизации в установленном порядке.

Утилизация литиевых батарей и аккумуляторных блоков, входящих в состав продукции Lenovo:

В изделии Lenovo может быть установлена плоская круглая литиевая батарейка. Сведения о ней приведены в документации к изделию. Если батарейку необходимо заменить, обратитесь по месту приобретения изделия или к уполномоченному представителю компании Lenovo с запросом на обслуживание. Если литиевую батарейку необходимо утилизировать, оберните ее виниловой лентой, обратитесь по месту приобретения изделия или к оператору по утилизации отходов и следуйте полученным указаниям.

Устройство Lenovo может содержать литий-ионную или никель-металл-гидридную батарею. Сведения батарее приведены в документации к изделию. Если батарею необходимо утилизировать, оберните ее виниловой лентой, обратитесь в центр продаж или обслуживания Lenovo, по месту приобретения изделия или к оператору по утилизации отходов и следуйте полученным указаниям. Необходимую информацию по данному вопросу также можно найти в *руководстве пользователя*.

Установленный порядок приема отработанной продукции и обращения с ней можно узнать, перейдя по ссылке: [https://www.](https://www.lenovo.com/environment) [lenovo.com/environment](https://www.lenovo.com/environment).

Дополнительную информацию по WEEE см. на веб-сайте: [https://](https://www.lenovo.com/recycling) [www.lenovo.com/recycling](https://www.lenovo.com/recycling).

# Информация о переработке батарей для Бразилии

#### **Declarações de Reciclagem no Brasil**

Descarte de um Produto Lenovo Fora de Uso Equipamentos elétricos e eletrônicos não devem ser descartados em lixo comum, mas enviados à pontos de coleta, autorizados pelo fabricante do produto para que sejam encaminhados e processados por empresas especializadas no manuseio de resíduos industriais, devidamente certificadas pelos orgãos ambientais, de acordo com a legislação local. A Lenovo possui um canal específico para auxiliá-lo no descarte desses produtos. Caso você possua um produto Lenovo em situação de descarte, ligue para o nosso SAC ou encaminhe um e-mail para: reciclar@lenovo.com, informando o modelo, número de série e cidade, a fim de enviarmos as instruções para o correto descarte do seu produto Lenovo.

## Информация об утилизации для Японии

Информация об утилизации для Японии приведена на веб-сайте:

<http://www.lenovo.com/recycling/japan>.

# Информация о переработке для Индии

Информацию о переработке и утилизации для Индии можно найти на странице по адресу:

[http://www.lenovo.com/social\\_responsibility/us/en/sustainability/ptb\\_](http://www.lenovo.com/social_responsibility/us/en/sustainability/ptb_india.html) [india.html](http://www.lenovo.com/social_responsibility/us/en/sustainability/ptb_india.html).

## Маркировка переработки батареи

• Информация о переработке батарей для Тайваня

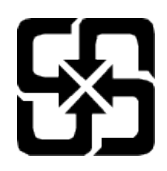

• Информация о переработке батареи для США и Канады

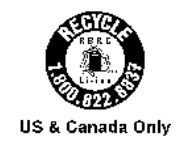

# <span id="page-35-0"></span>Информация о соответствии стандарту ENERGY STAR

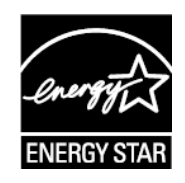

ENERGY STAR® — это совместная программа Агентства по охране окружающей среды США и Министерства энергетики США по использованию энергоэффективной продукции и применению соответствующих практик с целью сокращения расходов и защиты окружающей среды.

Мы рады сообщить, что компания Lenovo производит изделия, соответствующие стандарту ENERGY STAR. Значок ENERGY STAR можно увидеть прикрепленным к компьютеру или отображенным в интерфейсе настроек питания. Планшеты компании Lenovo следующего модельного ряда, если они имеют значок ENERGY STAR, спроектированы и испытаны на соответствие требованиям программы ЕNERGY STAR для планшетов.

#### TB310FU

Используя изделия, отмеченные значком ENERGY STAR, а также применяя энергосберегающие функции своего планшета, вы помогаете сократить энергопотребление. Уменьшение потребления электроэнергии, в свою очередь, помогает снизить расходы на нее, предотвратить загрязнение окружающей среды, а также сократить выброс парниковых газов.

Подробную информацию об ENERGY STAR см. по адресу [http://](http://www.energystar.gov) [www.energystar.gov](http://www.energystar.gov).

Компания Lenovo приветствует ваше стремление сделать эффективное энергопотребление неотъемлемой частью вашей повседневной деятельности. Чтобы поддержать это стремление, Lenovo установила по умолчанию следующие функции энергосбережения, активируемые по истечении заданного периода времени простоя компьютера:

Схема управления питанием: По умолчанию

<span id="page-36-0"></span>Отключение экрана: через 30 секунд.

Чтобы включить экран, необходимо нажать кнопку питания.

Функция «Пробуждение по локальной сети»: Н/Д

# Замечание по классификации для экспорта

В отношении данного продукта применяются нормативные положения о регулировании экспорта США (EAR). Продукту присвоен классификационный номер экспортного контроля (ECCN) 5A992.c. Продукт может быть повторно экспортирован, но не в страны из списка EAR E1, на которые распространяется эмбарго.

# Сертификат Dolby

Dolby, Dolby Atmos и логотип в виде сдвоенной буквы D являются зарегистрированными товарными знаками компании Dolby Laboratories Licensing Corporation. Изготовлено по лицензии компании Dolby Laboratories. Конфиденциальные неопубликованные работы. Авторские права © 2012-2023 Dolby Laboratories. Все права защищены.

# Стандарт HEVC

Этот продукт поддерживает кодирование цифрового видео в соответствии с определенными версиями стандарта HEVC и защищен патентами, указанными по адресу [patentlist.](https://accessadvance.com/advance-patent-lists/) [accessadvance.com.](https://accessadvance.com/advance-patent-lists/)

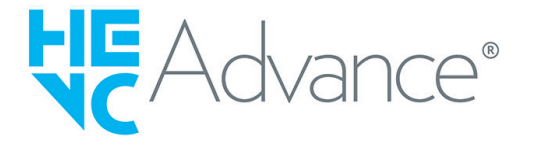